## v.kriging: Preliminary case studies

Eva Stopková

The purpose of these two case studies is to outline a brief introduction how to use the module v.kriging. However, no exact rules leading to optimal result of the interpolation cannot be specified, as modelling of any phenomenon depends on statistical characteristics of particular dataset. To get relevant interpolated (2D/3D) raster model, it is necessary to try different anisotropic ratios, testing various functions for theoretical variogram modelling and careful analysis of the results.

#### 3D kriging: a brief introduction

Input layer should contain 3D coordinates (xyz) and values to be interpolated (in attribute table). Basically, definition of these parameters is required:

```
v.kriging phase=initial in=input layer icol=column report=file.txt
```
v.kriging in=input\_layer phase=middle icol=column file=png  $\setminus$ hz fun=exponential vert fun=exponential hz range=double vert range=double -u

```
v.kriging in=input_layer phase=final icol=column file=png out=raster \setminusfinal fun=exponential final range=double crossval=crossval file.txt
```
In the middle phase, there is possible also to modify nugget effect (default: 0.0) and sill (default: calculated from variogram values, more details in  $(Stopková, 2014))$ .

#### Case study: Slovakia 3D precipitation

<span id="page-1-0"></span>3D interpolation is based on the input points of annual precipitation [dataset](http://grass.osgeo.org/download/sample-data/) (Mitasova and Hofierka, 2004). As the algorithm still needs to be optimized for large datasets, the points in smaller region (Table [1](#page-1-0)) were extracted.

| $N = 5,468,000$ m     |                                                 |  |
|-----------------------|-------------------------------------------------|--|
|                       | $W = 4361000 \text{ m}$ $E = 4465500 \text{ m}$ |  |
| $S = 5374500$ m       |                                                 |  |
| top: $2250 \text{ m}$ | bottom: $200 \text{ m}$                         |  |

Table 1: Smaller region extent (resolution hz: 500 m, vert: 100 m)

In the initial phase, experimental variograms (horizontal and vertical) were computed:

v.kriging phase=initial in=precip3d@PERMANENT ic=precip report=precip3d.txt

In the middle phase, there were empirically estimated function types and coefficients of theoretical variograms:

v.kriging in=precip3d@PERMANENT phase=middle hz fun=exponential vert\_fun=gaussian ic=precip file=png hz\_range=20000. vert\_range=2200. -u

Horizontal and vertical variograms (experimental and theoretical) are available in Figure [1](#page-2-0). These variograms provide the base for computation of univariate anisotropic theoretical variogram in the final phase ([Figure 1a](#page-3-0)) that results into the 3D raster.

v.kriging in=precip3d@PERMANENT phase=final hz fun=exponential vert\_fun=gaussian ic=precip file=png hz\_range=100000. vert\_range=1600. -u

The results<sup>[1](#page-1-1)</sup> were compared with:

- $\bullet$  the values interpolated using v.vol.rst,
- $\bullet$  the values interpolated using two-dimensional mode of *v.kriging*.

<span id="page-1-1"></span><sup>&</sup>lt;sup>1</sup>Only cross-sections of 3D rasters were compared because of the distribution of the points. They are positioned in three-dimensional space (thus interpolated value can be determined by function of three spatial coordinates), but they are located just on the terrain. Therefore interpolation above and below the terrain would become imprecise in deeper/higher areas of the dataset.

<span id="page-2-0"></span>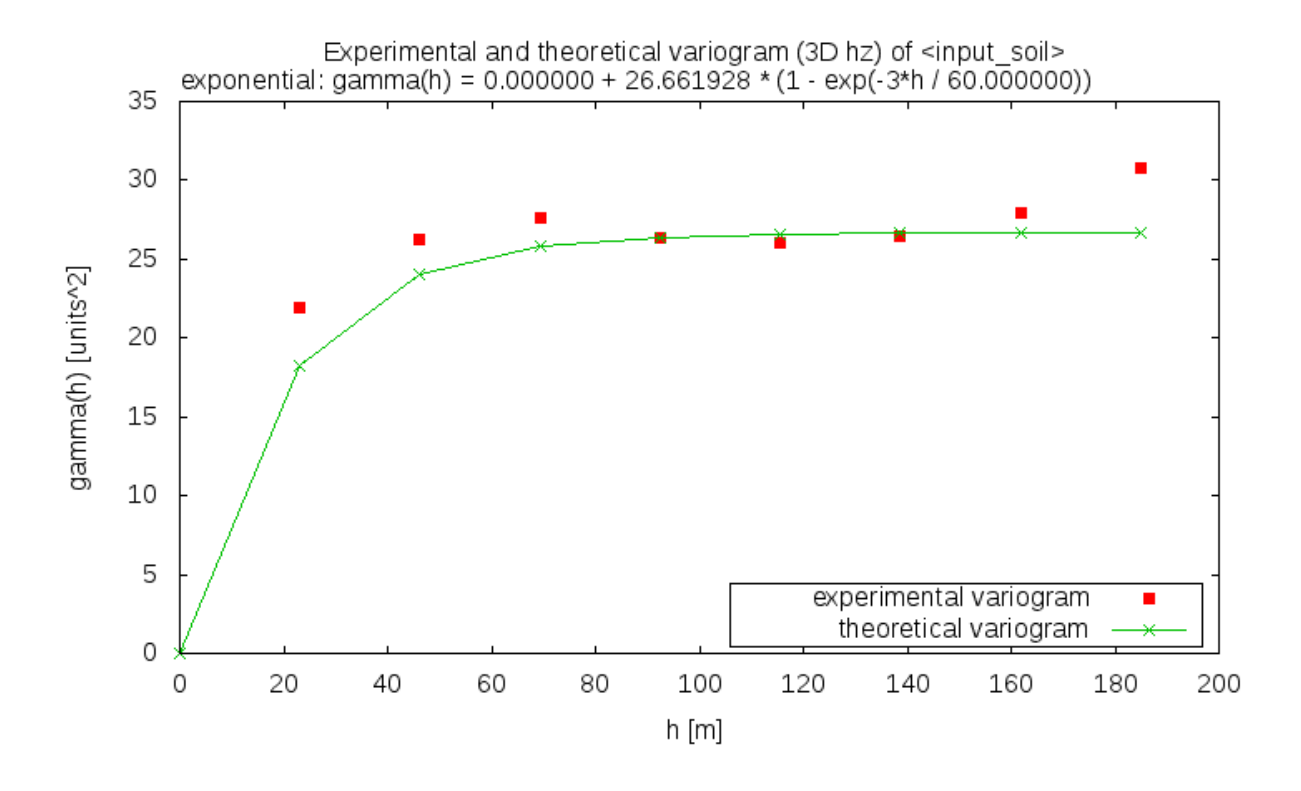

a: horizontal direction

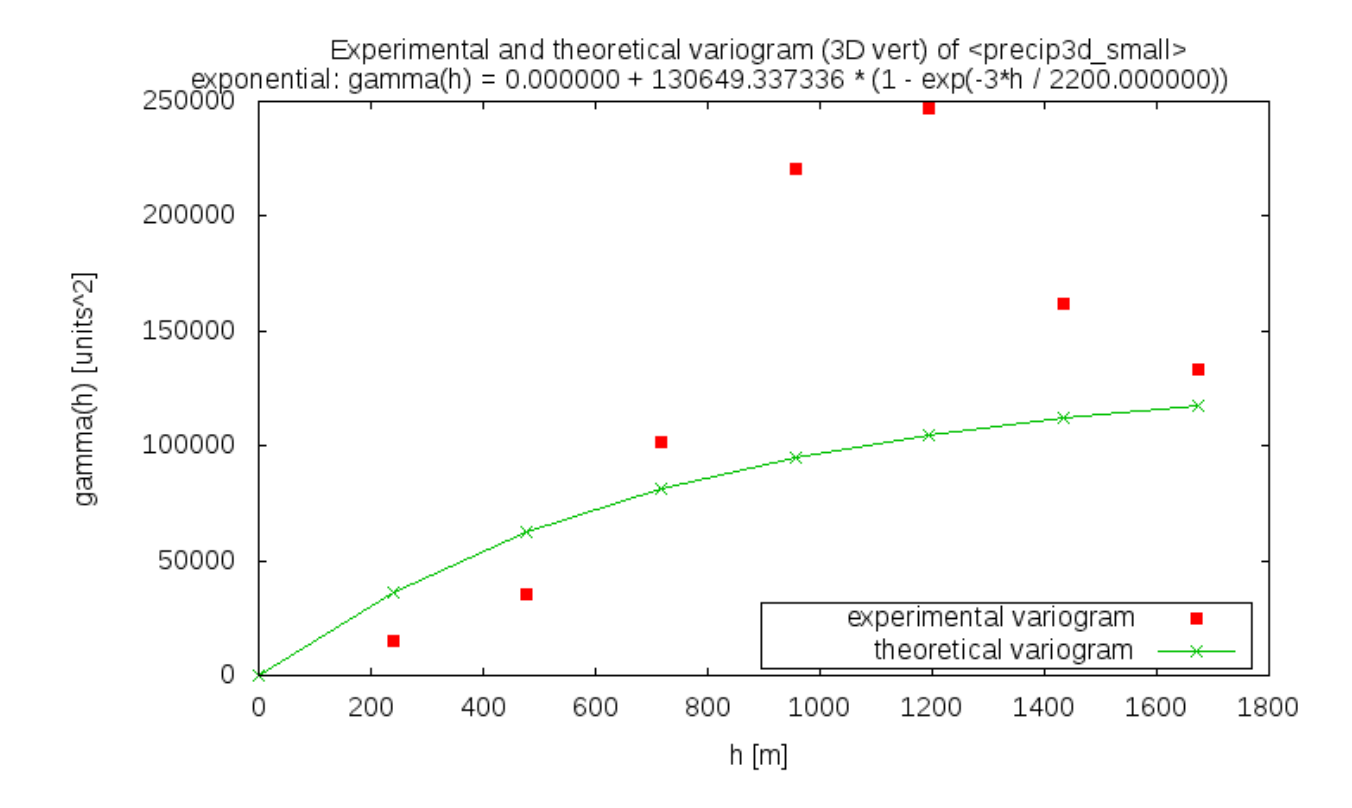

b: vertical direction

Figure 1: Experimental and theoretical variogram in horizontal and vertical direction

<span id="page-3-0"></span>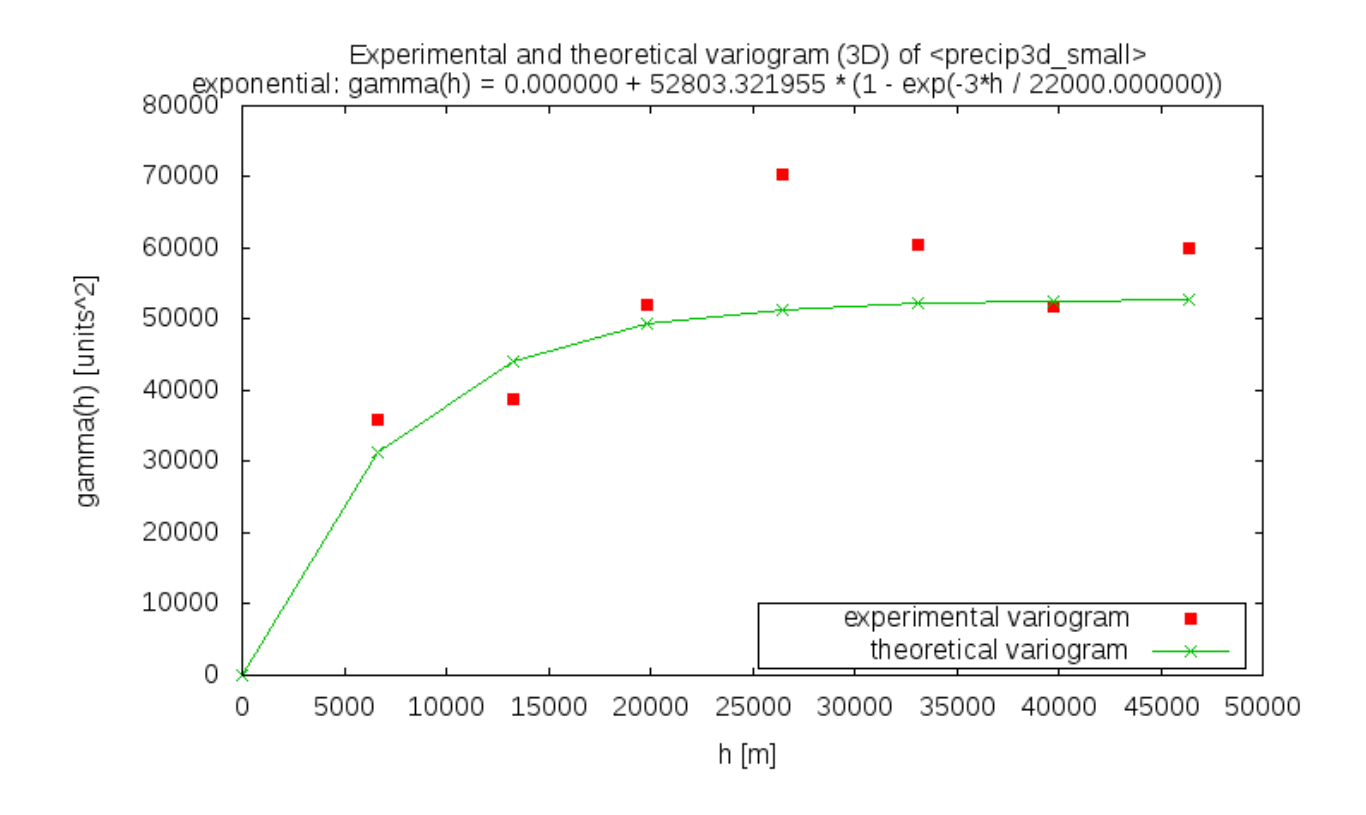

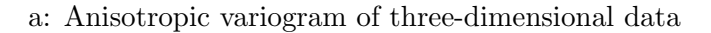

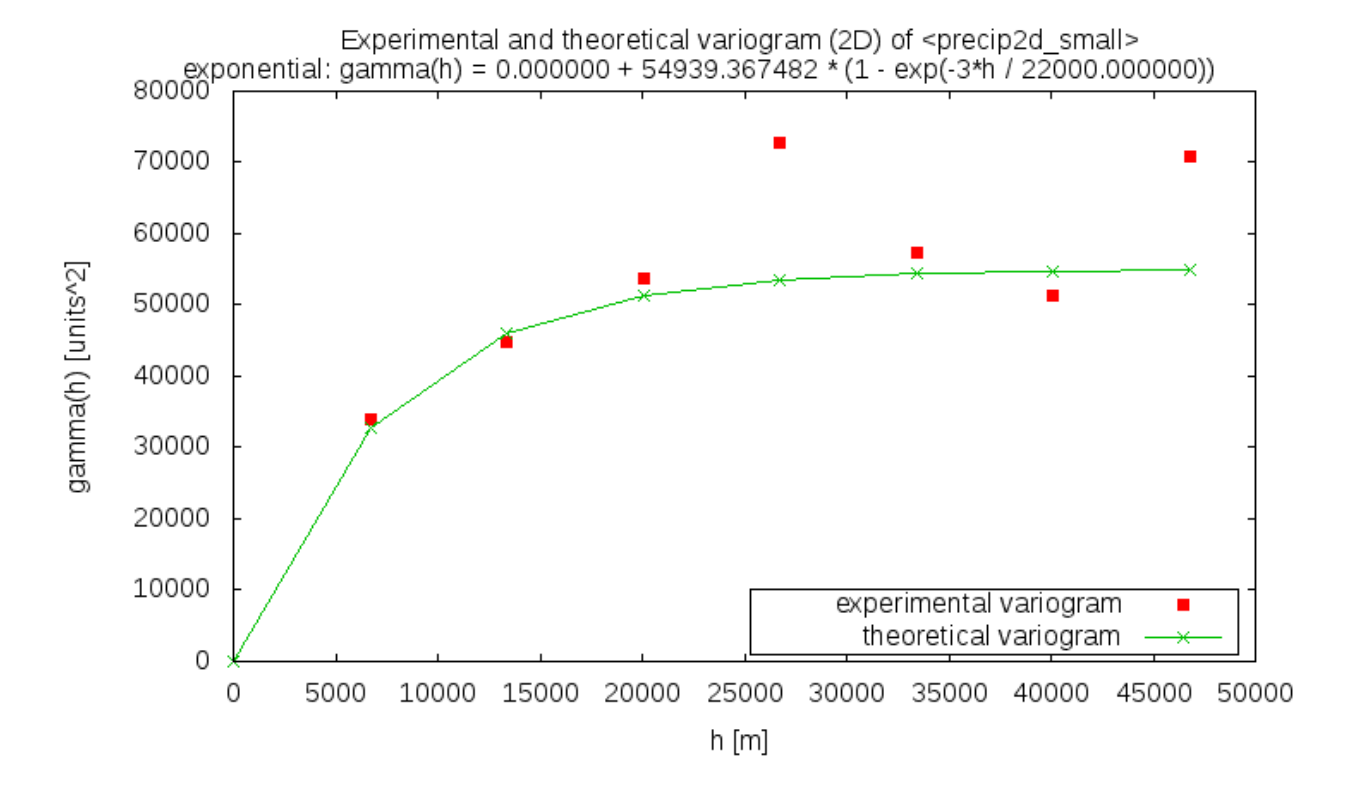

b: Variogram of two-dimensional data

Figure 2: Experimental and theoretical variogram of the reduced dataset

Comparison of the results RST interpolation was performed using modified settings (tension and smoothing parameters) according to (Neteler and Mitasova, 2004, page 173):

```
v.vol.rst -c input="precip3dPERMANENT" wcolumn="precip" tension=100.
                  smooth=0. \setminuscvdev="cxvalidation rst final" segmax=50 npmin=200 npmax=700 wscale=1.0
                    zscale=50
```
Interpolation in two-dimensional space was performed in 2D mode of v.kriging using following commands:

v.kriging phase=initial input=precip2d small icolumn=dbl 4 report=precip2d\_exp1.txt --o -2 v.kriging phase=final input=precip2d\_small

icolumn=dbl 4 file=png final function=exponential final range=22000. output=precip\_exp1\_rev crossval=precip2d\_xval\_exp1.txt --o -2

Statistical characteristics of the cross-validation results in Table [2](#page-4-0) vary probably because of the difference in interpolation algorithm (RST vs. kriging). The differences in twodimensional and three-dimensional kriging interpolation (that are supposed to be identical on the cross-section with the terrain) could be based on the dataset configuration. As mentioned above, although the dataset is positioned in three-dimensional space, input values are not truly vertically stratified. This could influence the vertical variogram modelling, as proven by ongoing module testing on synthetic datasets.

<span id="page-4-0"></span>

|                            |            | v.vol.rst   3D exponential   2D exponential |           |
|----------------------------|------------|---------------------------------------------|-----------|
| Minimum [mm]               | $-908.303$ | $-33.144$                                   | $-33.262$ |
| Maximum [mm]               | 257.69     | 20.490                                      | 20.144    |
| Mean ${\rm [mm]}$          | 0.554      | 0.218                                       | 0.295     |
| Variance $\mathrm{[mm^2]}$ | 28891.6    | 39.326                                      | 43.793    |
| Std. deviation [mm]        | 169.975    | 6.271                                       | 6.618     |

Table 2: Statistical characteristics of the cross-validation results

Table [3](#page-5-0) summarizes the differences between the cross-sections. These might be considered as too high, but they were probably caused by vertical modelling of the planar data, despite

<span id="page-5-0"></span>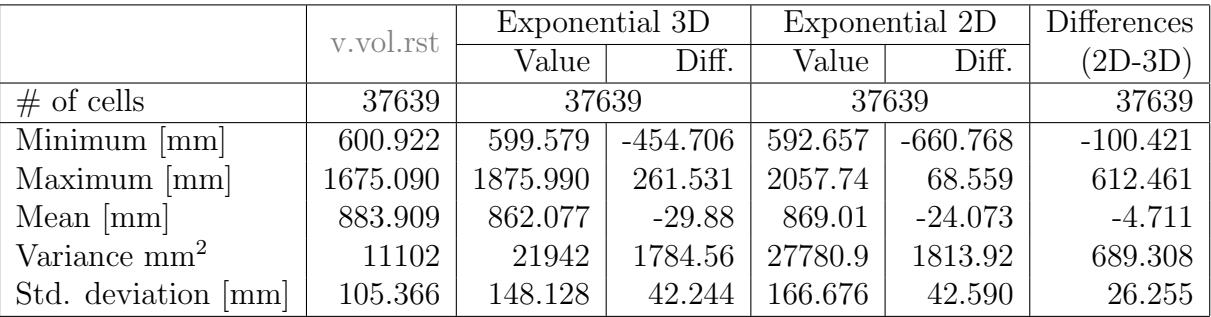

of positions of the points in three-dimensional space.

Table 3: Statistical characteristics of the results and of the differences

[Figure 2b](#page-5-1) shows that the differences have increased mainly in the areas with steeper slopes. In flatlands, even the differences seem to be stable. This could support the idea of "not really 3D data". The figure presents the cross-validation results as well; the behaviour of 2D (bigger circles) and 3D (smaller circles) residuals seems to be almost identical.

<span id="page-5-1"></span>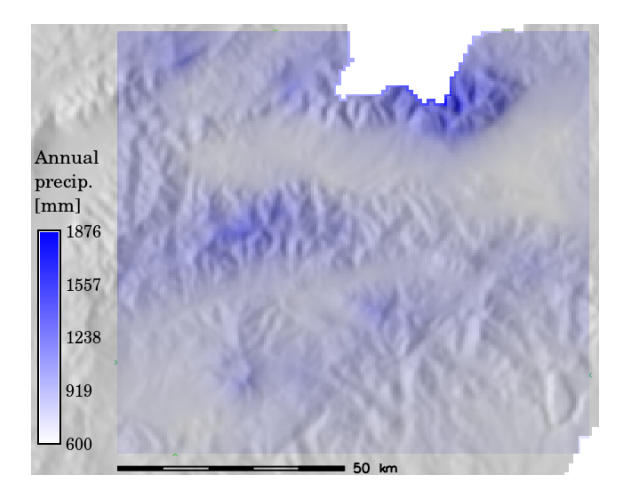

a: The cross-section from interpolated 3D raster

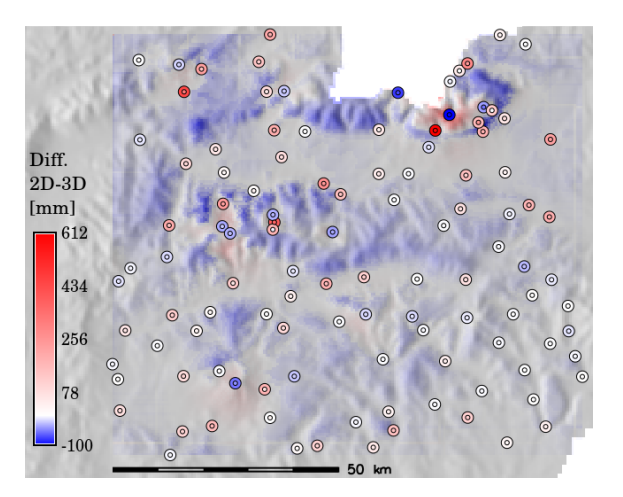

b: The differences with 2D kriging result, together with the cross-validation results

Figure 3: The result of 3D interpolation

#### 2D kriging: a brief introduction

Input layer should contain 2D coordinates (xy) and values to be interpolated (in attribute table). The commands can in general look like this:

v.kriging phase=initial in=input layer icol=name report=file.txt file=png -2

v.kriging in=input\_layer phase=final icol=name file=png out=name  $\setminus$ final function=linear crossval=crossval file.txt -2

#### Case study: elev\_lid792\_randpts

The case study is based on 500 random points that were extracted from input points of Digital Elevation Model (DEM) elev<sub>-l</sub>id792-randpts from the North Carolina [dataset](http://grass.osgeo.org/download/sample-data/) (Neteler and Mitasova, 2008). In the initial phase, temporary experimental variogram was computed:

v.kriging phase=initial in=elev lid792 selected ic=value azimuth=45. td=45. report=lid792 500 linear.txt -2 --o

Then, in final phase (middle phase is skipped in 2D kriging) the theoretical variogram was computed and interpolation of unknown values was performed:

# v.kriging in=elev lid792 selected phase=final final function=linear ic=value file=png out=lid792 500 linear crossval=lid792 500 xval linear.txt -2 --o

Variogram modelling was compared with the result of variogram analysis in Surfer (Gol-den Software, Inc.), see Figure [4](#page-7-0). The difference in coefficient of the linear function might be caused by using slightly different lag size or by different approach to the computation (spatial index in *v.kriging*, optimization algorithms in *Surfer* (*Golden Software, Inc.*) etc.).

The results were compared with the values interpolated using the module [v.surf.rst](https://grass.osgeo.org/grass72/manuals/v.surf.rst.html) and kriging tool of Surfer (Golden Software, Inc.). Figure [5](#page-8-0) and Figure [6](#page-8-0) show the comparisons of interpolated DEM with the results of another interpolation tools. Statistical characteristics of the results are summarized in Table [4](#page-8-1).

<span id="page-7-0"></span>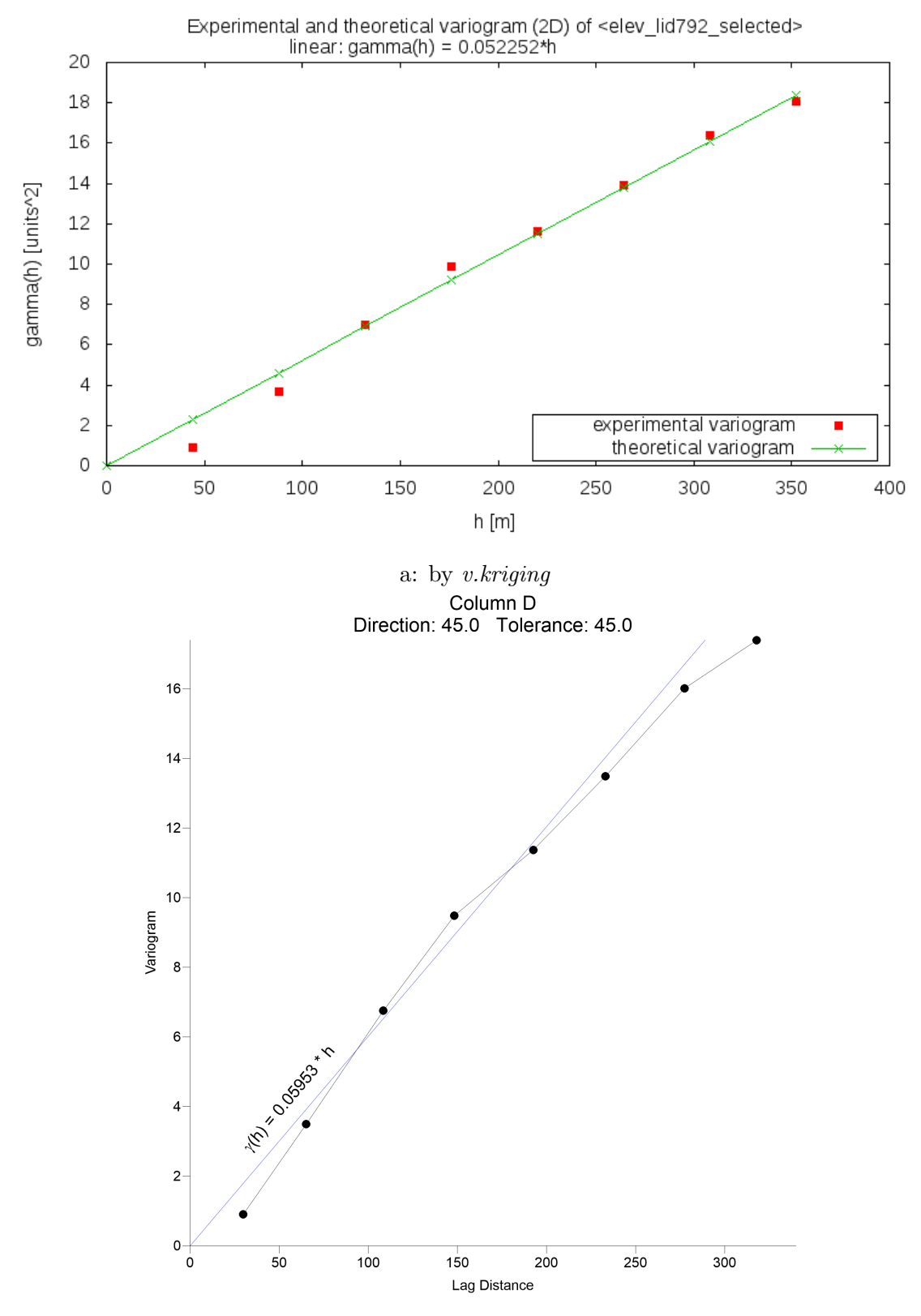

b: by Surfer (Golden Software, Inc.

Figure 4: Comparison of horizontal variogram (experimental and theoretical)

<span id="page-8-0"></span>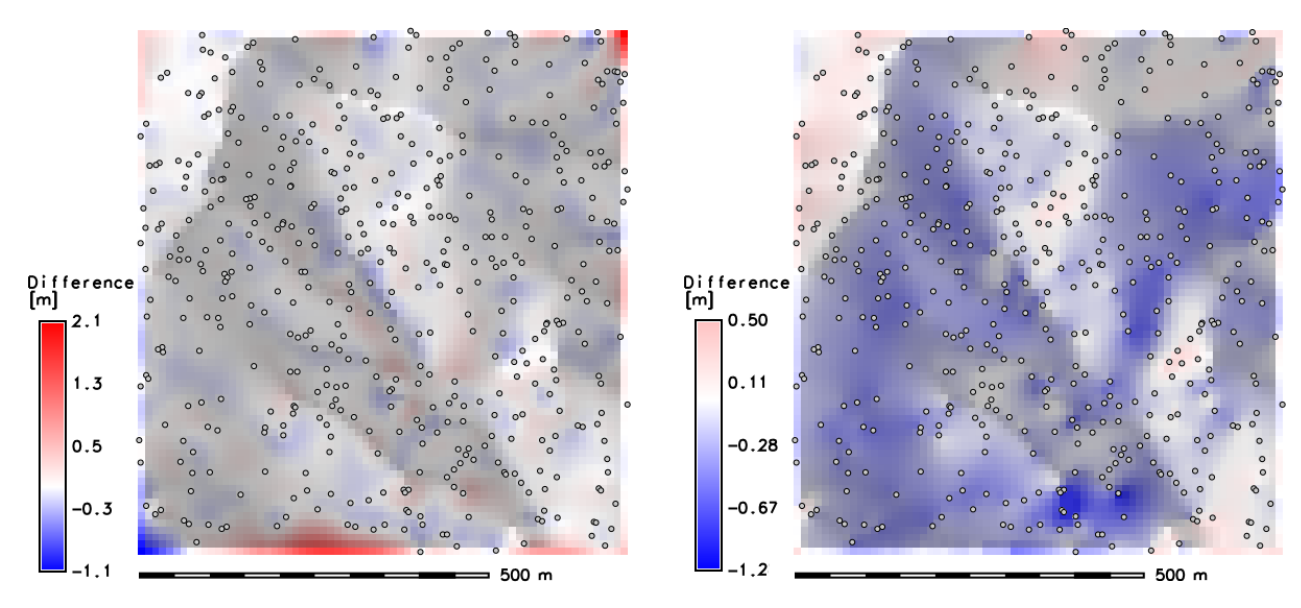

<span id="page-8-1"></span>Figure 5: The difference: v.kriging and [v.surf.rst](https://grass.osgeo.org/grass72/manuals/v.surf.rst.html) Figure 6: The difference: v.kriging and Surfer

| Results                      | v.kriging | v.surf.rst |                    | Surfer (Golden Software, Inc.) |                    |
|------------------------------|-----------|------------|--------------------|--------------------------------|--------------------|
|                              |           | Values     | <b>Differences</b> | Values                         | <b>Differences</b> |
| Minimum<br> m                | 105.114   | 105.061    | $-1.065$           | 105.090                        | $-1.181$           |
| Maximum  m                   | 131.510   | 131.570    | 2.072              | 131.510                        | 0.522              |
| Mean $[m]$                   | 120.763   | 120.781    | 0.018              | 120.584                        | $-0.178$           |
| Variance $\lceil m^2 \rceil$ | 43.7367   | 43.2701    | 0.027244           | 44.2389                        | 0.027244           |
| Standard deviation [m]       | 6.613     | 6.578      | 0.165              | 6.651                          | 0.213              |
| $95\%$ quantile [m]          | 130.115   | 130.109    | 0.225              | 130.088                        | 0.213              |
| $75\%$ quantile $[m]$        | 126.580   | 126.587    | 0.046              | 126.434                        | $-0.047$           |
| $50\%$ quantile [m]          | 121.315   | 121.325    | 0.000              | 121.080                        | $-0.190$           |
| $25\%$ quantile [m]          | 115.749   | 115.786    | $-0.047$           | 115.489                        | $-0.328$           |
| $5\%$ quantile $[m]$         | 109.004   | 109.115    | $-0.139$           | 108.800                        | $-0.487$           |

Table 4: Comparison of statistical characteristics of interpolated rasters

Cross-validation results of all the methods mentioned above and their statistical characteristics have been compared as well. Cross validation using [v.surf.rst](https://grass.osgeo.org/grass72/manuals/v.surf.rst.html) was performed with these settings:

v.surf.rst -c input="elev-lid792\_selected" layer="1" zcolumn="value"\n
$$
\text{cvdev="lid792.500-rst_xval" tension=40 segmax=30 npmi=120 }\n\text{dmin=5.000000 dmax=25.000000 zscale=1.0}
$$

Cross validation points are shown in Figure [7](#page-9-0) (bigger circles represent kriging results, smaller circles represent the results of RST). Statistical characteristics of the cross validation are summarized in Table [5](#page-9-1).

<span id="page-9-0"></span>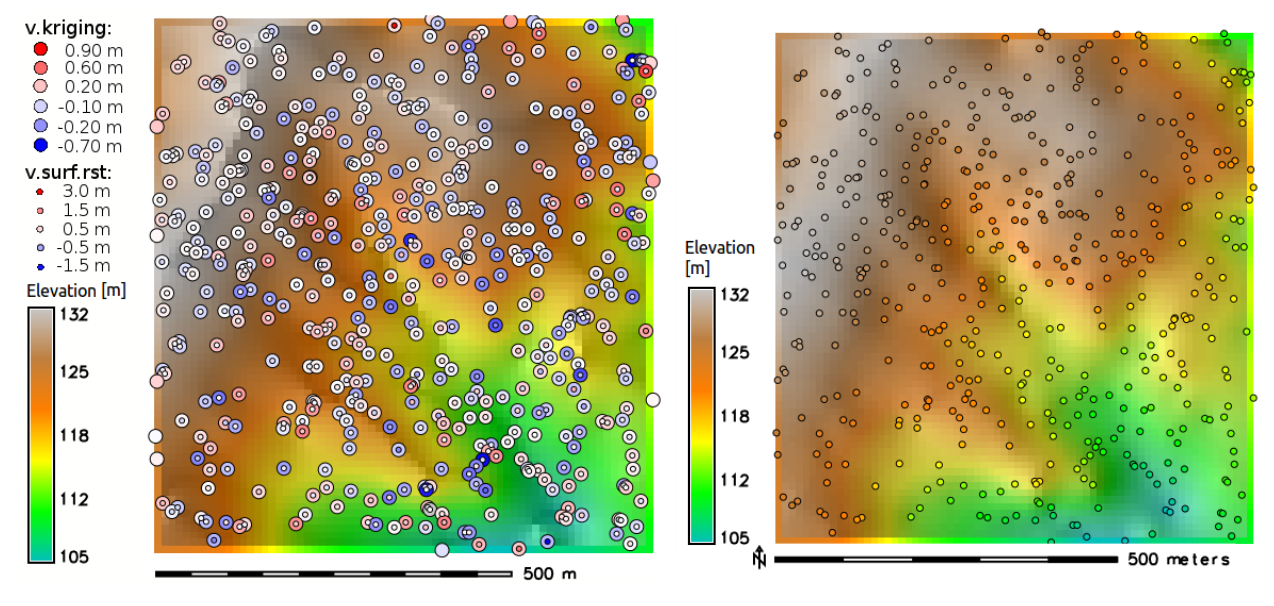

Figure 7: Cross validation by *v.kriging* Figure 8: The DEM by using *v.kriging* 

<span id="page-9-1"></span>

| Cross validation       | v.kriging | $v$ . surf. rst | Surfer ( <i>Golden Software</i> , <i>Inc.</i> ) |
|------------------------|-----------|-----------------|-------------------------------------------------|
| Minimum $ m $          | $-0.682$  | $-1.593$        | $-2.344$                                        |
| Maximum $[m]$          | 0.879     | 3.362           | 3.011                                           |
| Mean $[m]$             | 0.005     | 0.004           | 0.003                                           |
| Variance $[m^2]$       | 0.033089  | 0.143742        | 0.133809                                        |
| Standard deviation [m] | 0.182     | 0.379           | 0.366                                           |
| $95\%$ quantile [m]    | 0.315     | 0.557           | 0.584                                           |
| $50\%$ quantile [m]    | 0.007     | $-0.013$        | $-0.020$                                        |
| $25\%$ quantile [m]    | $-0.102$  | $-0.144$        | $-0.126$                                        |
| $5\%$ quantile [m]     | $-0.290$  | $-0.499$        | $-0.445$                                        |

Table 5: Statistical characteristics of the cross validation results

## Conclusion

There is no general rule how to define variables for particular input dataset. The user should try several options before finding the best variogram fit. More detailed verification utilizing various datasets will be presented in separate paper.

## References

Neteler, M. and Mitasova, H. (2004). Open Source GIS: A GRASS GIS Approach. 2nd Ed. 401 pp, Springer, New York. Online Supplement: http://www.grassbook.org

Stopkova, E. (2014). Development and application of 3D analytical functions in spatial analyses (Unpublished doctoral dissertation). The Department of Theoretical Geodesy, Faculty of Civil Engineering of Slovak University of Technology in Bratislava, Slovakia.

### Datasets

Neteler, M. and Mitasova, H. (2008). Sample data North Carolina [nc\_spm\_08\_grass7]. Available at <https://grass.osgeo.org/download/sample-data/>

Mitasova, H. and Hofierka, J. (2004). Slovakia Precipitation data [slovakia3d grass]. Available at <https://grass.osgeo.org/download/sample-data/>